# **ROBÓTICA E SISTEMAS DE MANUFATURA AVANÇADA: INTEGRAÇÃO E VALIDAÇÃO ENTRE OS AMBIENTES REAL E VIRTUAL**

Isabella Barjas Ribeiro<sup>1</sup>; Fernando Silveira Madani<sup>2</sup>

<sup>1</sup> Aluno de Iniciação Científica da Escola de Engenharia Mauá (EEM/CEUN-IMT); <sup>2</sup> Professor da Escola de Engenharia Mauá (EEM/CEUN-IMT).

**Resumo**. *A Indústria 4.0 ou Manufatura Avançada é um tema que tem crescido muito e cada vez mais sua tecnologia vem sendo aplicada em ambientes industrias, Face a isso, esse Projeto de Iniciação Científica dedicou-se a uma parte importante no âmbito desse tema, ao propor realizar a integração entre os ambientes de simulação/virtualização de um processo produtivo e os recursos de um Software para a programação off-line de robôs da Mitsubishi. Ao realizar a combinação entre o Software RT ToolBox3® e o de CAD SolidWorks® , a programação dos robôs da célula real pôde ser automatizada e simplificada.*

## **Introdução**

A Manufatura avançada ou Indústria 4.0 é fruto da Era Digital e da 4<sup>a</sup>-Revolução Industrial, que permitiu novas formas de integração e controle dos sistemas produtivos, a partir de sensores e equipamentos conectados em rede. Assim como as demais revoluções anteriores a essa, a 4<sup>ª</sup> Revolução Industrial provocou um aumento no valor agregado ao produto, ao utilizar de novas tecnologias e métodos inovadores, através da união entre os mundos virtuais e físicos.

Nessa indústria, a interconectividade e o cruzamento de informações possibilitam conectar o pedido de compra, a produção e a distribuição, o que otimiza a produção e diminui os custos em longo prazo. Mas, para que isso aconteça, é indispensável utilizar novas formas de gestão e engenharia para toda a cadeia produtiva.

O termo Indústria 4.0 teve origem num projeto de estratégias tecnológicas do governo alemão e esse termo foi primeiro usado na Feira de Hannover em 2011 (Kagermann, H., 2011). Desde então, estudos têm sido feitos visando o desenvolvimento da aplicação de tecnologias na Manufatura Avançada. De 2011 até os dias atuais, inúmeras dessas "novas" indústrias foram criadas pelo mundo e, no Brasil, essa é uma área que está começando a se desenvolver, o que torna de extrema importância estudos nesse sentido.

A Manufatura Avançada ou Indústria 4.0 tem como precedentes ferramentas computacionais para o gerenciamento de toda a produção, que deve ser em tempo real e deve, também, estabelecer uma conexão direta entre o planejamento e o chão de fábrica. É dessa forma que é possível promover a otimização das etapas da produção (Arjoni, D.H., et. al., 2017), uma vez que há maior agilidade nos processos e, consequentemente, um menor tempo de produção, ou seja, aumenta-se velocidade e precisão na cadeia produtiva. Para tanto, é necessário fazer o uso de plataformas de ambientes virtuais e de tecnologias da informação e comunicação.

Posto isso, o objetivo desse trabalho foi a integração de tecnologias existentes de programação/simulação *off-line* de robôs em conjunto com o *Software* CAD para realizar a virtualização de uma célula de manufatura e permitir a programação automatizada dor robôs dessa célula. Para tanto, foi utilizado o *Software* RT ToolBox3*®* e o SolidWorks*®* , integrando recursos que podem servir como facilitadores para a implementação de rotinas de aprendizado de máquinas no ambiente de virtualização utilizado no desenvolvimento da Indústria 4.0.

#### **Material e Métodos**

Para a realização desse trabalho, foi necessário adotar procedimentos que serão detalhados nessa seção.

Primeiramente, foram instalados os pacotes necessários: RT ToolBox3*®* e SolidWorks*®* . Em seguida, foi realizado um estudo do material do *Software* RT ToolBox3*®* disponibilizado pela Mitsubishi. O estudo desse material forneceu subsídios para entender melhor o *Software* e suas aplicações. Além disso, também facilitou a interação desse *Software* com o CAD SolidWorks*®* , o que possibilitou maior agilidade do trabalho.

Esse material permitiu seguir, com algumas adaptações, a seguinte linha de trabalho para a criação de programas de robôs: i) criar partes requeridas para a simulação; ii) criar um projeto; iii) realizar as configurações básicas; iv) "carregar" o robô no ambiente CAD, que no caso foi o RV-4FRL-R de 4 kg e 6 eixos, compatível com o que temos no Instituto Mauá de Tecnologia; v) mudar a postura do robô, para coletar suas posições; vi) ensinar ao robô as posturas (posições); vii) ciar o programa; viii) checar o movimento com o painel operacional do robô. (Mitsubishi Electric, p.17).

Em terceiro lugar, foram executados os tutoriais de cada um dos itens citados anteriormente, que são extremamente detalhados no material disponibilizado.

Em seguida, realizou-se o desenvolvimento de uma aplicação, com a montagem do setup da célula no laboratório de robótica do Instituto Mauá de Tecnologia, apresentado na Figura 1.

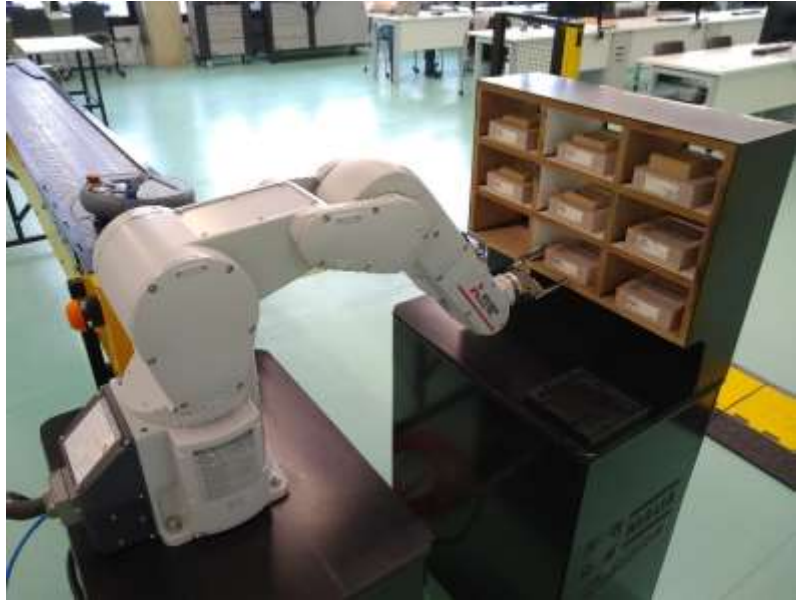

Figura 1 – Célula Robótica no Instituto Mauá de Tecnologia

Posteriormente, foi construída a célula de trabalho no ambiente virtual CAD (SolidWorks*®* ) e realizada a sequência definida nos tutoriais para inserir o robô presente no *Software* RT ToolBox3*®* no ambiente, juntamente com a célula desenhada anteriormente, e dessa forma realizar a integração entre os ambientes, RT ToolBox3*®* e SolidWorks*®* , como é possível visualizar na Figura 2. Para manter a correspondência quanto ao posicionamento dos dispositivos e os demais objetos existentes nos ambientes real e virtual foi utilizado o procedimento proposto em Trabasso, L.G., and Madani, F.S., 2002.

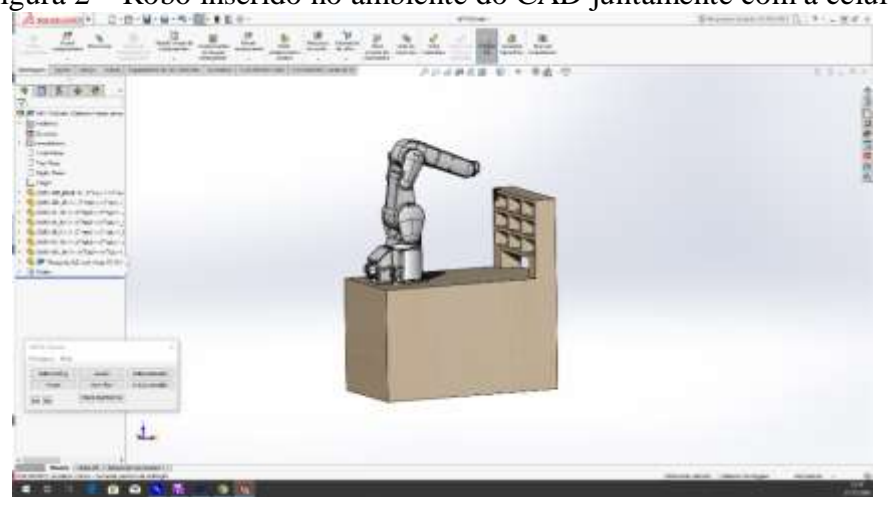

Figura 2 – Robô inserido no ambiente do CAD juntamente com a célula

Neste ambiente são então marcados os pontos/posições (frames) nas quais o robô deverá seguir para realizar a tarefa desejada, ao fazer isto no ambiente CAD, esta tarefa torna-se muito mais ágil, prática e intuitiva, sendo que pode ser bastante complexo a determinação das poses de um robô somete através de seu modelo cinemático, como visto em Corke, P., 2017.

Na sequência, o programa para movimentação do robô é desenvolvido com o *software* RT Toolbox3*®* (apresentado na Figura 3) e então esta pode ser simulada no ambiente integrado, possibilitando verificar visualmente o funcionamento da célula com o robô no ambiente virtual, sem a necessidade de parada dos equipamentos ou mesmo riscos durante os testes iniciais de funcionamento.

Por último, foi realizada a transferência da aplicação desenvolvida na programação *off-line* automatizada para o robô no sistema físico real.

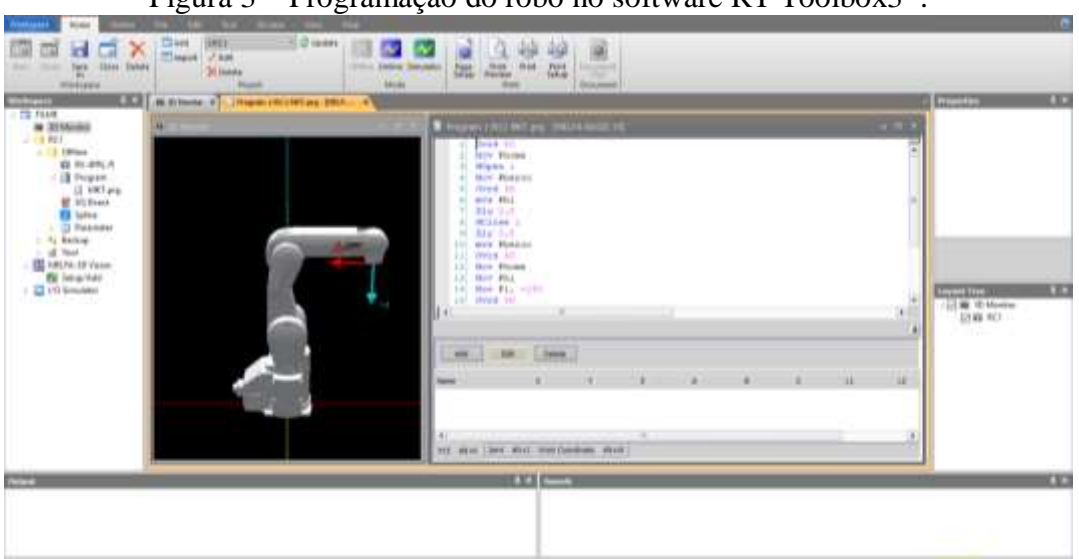

Figura 3 – Programação do robô no software RT Toolbox3*®* .

## **Resultados e Discussão**

Através do estudo do material do s*oftware*, foi possível integrar o modelo do robô à plataforma do SolidWorks*®* e inseri-lo no ambiente virtual desenvolvido nessa mesma plataforma. De posse disso, foi possível analisar o *layout* com o robô em diferentes posições, bem como gerar o programa e realizar simulações deste na célula virtual e validar o funcionamento no ambiente real.

Ao realizar a integração entre as duas plataformas (Figura 4), o robô que existe no *Software* RT Toolbox3*®* passa a estar também no SolidWorks*®* , inserido na célula construída nessa plataforma com todas as suas funcionalidades. Tratando da fase de programação e ensinamento das posturas/posições ao robô, descritas na seção Material e Métodos, tornou-se possível, com essa integração, obter as posições do robô para o movimento que se deseja que ele faça na célula construída. Por exemplo: deseja-se que o robô na Figura 2, pegue o que está na célula inferior central das colmeias e coloque na célula superior central. Com a utilização desse recurso, ao mexer o robô com o painel operacional do *Software* RT ToolBox3 *®* (Figura 5), como ambos estão conectados, o robô inserido no SolidWorks*®* se mexe também. Dessa forma, pode-se posicionar o robô primeiramente no software RT toolbox3*®* para pegar o objeto que está na célula inferior central, verificar o correto posicionamento no ambiente CAD e capturar as coordenadas desse ponto para a programação do robô e realizar o mesmo para a célula superior central e os demais pontos desejados.

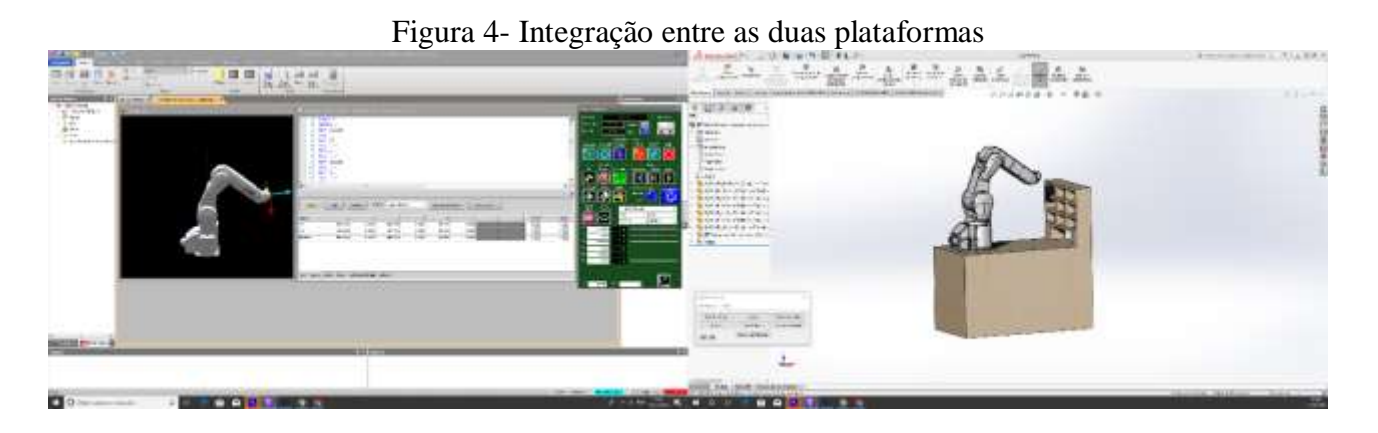

Figura 5 – Painel Operacional

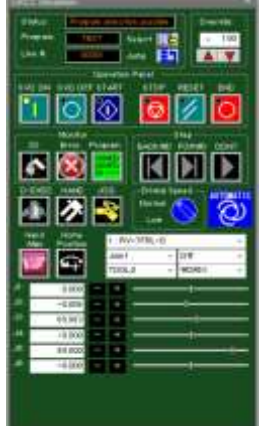

Após definir as coordenadas dos pontos, cria-se a programação com a sequência de movimentos que se deseja que o robô realize. É possível checar para ver se não há nenhum erro de nomenclatura na programação para salva-la, e também verificar interferências ou choques durante os movimentos, com os recursos do software CAD, e corrigir eventuais erros observados no ambiente virtual antes que estes causem acidentes no ambiente real.

Posteriormente, importa-se essa programação para o painel operacional (Figura 5) e inicia esse programa apertando o botão de START desse mesmo painel. Se não há nenhum erro, o programa executa normalmente, porém, se há um erro, ele aponta qual a linha da programação que ocorre o erro. Além disso, ele mostra também se o movimento que se deseja que o robô realize é impossível, ou seja, o robô está em singularidade e não consegue realizar aquele movimento.

Todos esses passos realizados podem ser utilizados como dados para a realização de um projeto de uma célula robótica. Esse Projeto de Iniciação Científica permite que se projete uma

célula robótica estudando o posicionamento do robô e os movimentos que se deseja que ele realize antes mesmo da célula existir. Além disso, a programação torna-se mais simples e efetiva, uma vez que é possível determinar o layout e a programação virtualmente.

Após toda a programação, validações e os testes no ambiente virtual, utilizando os recursos de gerenciamento de arquivos do software (Figura 6) transfere-se o programa para o robô no ambiente real e de maneira muito mais rápida este pode ser posto em operação.

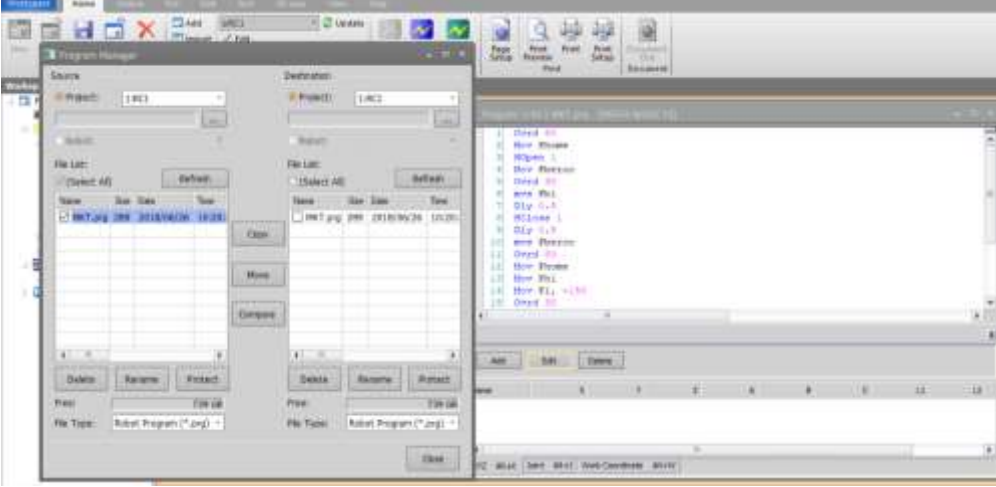

Figura 6 – Tela gerenciamento de arquivos

Como resultado final, validou-se a possibilidade de criação do ambiente virtual no ambiente CAD integrado ao software de desenvolvimento *off-line* de programação da Mitsubishi (fabricante do robô), contemplando a comunicação, programação, simulação e o controle do robô pelo *software off-line*, integrado ao ambiente virtual, comparando, então, o funcionamento da célula entre este ambiente e o real.

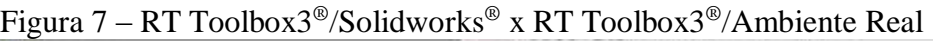

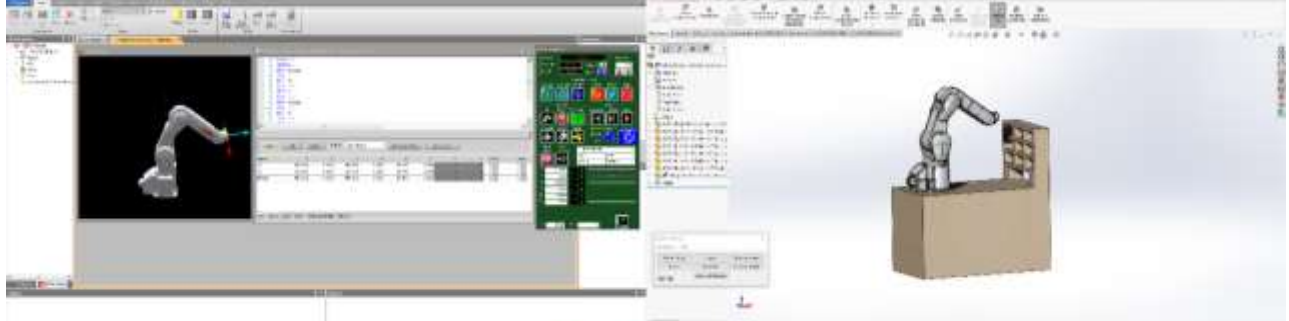

RT Toolbox3*®* - Solidworks*®*

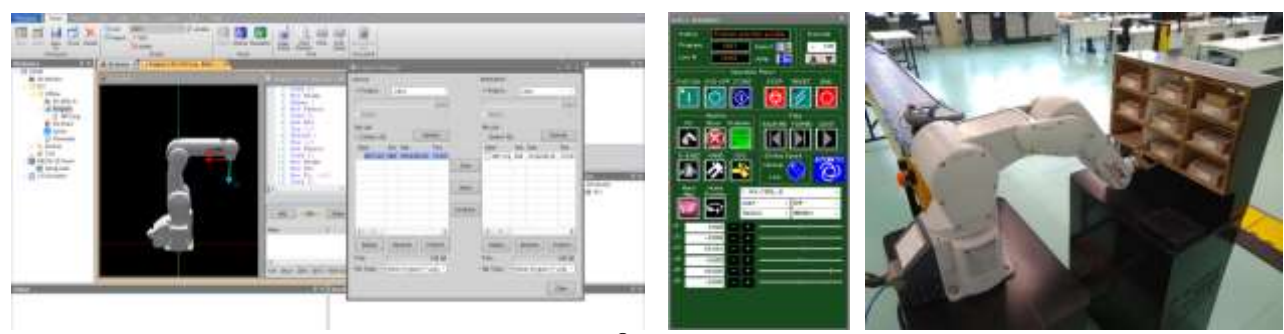

RT Toolbox3*®* - Ambiente Real

#### **Conclusões**

Neste Projeto de Iniciação Científica, aplicamos a virtualização e programação automática de robôs dentro da planta de Manufatura Avançada instalada no Instituto Mauá de Tecnologia. Validou-se a possibilidade da criação da planta virtual no ambiente de CAD, contemplando a comunicação, programação e controle do robô pelo *software off-line* de seu fabricante.

A partir do que foi exposto, a programação de robô torna-se mais simples e efetiva, uma vez que é possível determinar *layout* e a programação virtualmente. Dessa forma, com a utilização desse recurso, é possível facilitar e agilizar o processo do uso de robôs em células produtivas, com foco na Indústria 4.0.

Além dos ganhos quanto ao menor tempo de parada das células reais para programação e ajustes, observamos também ganhos quanto à segurança e a facilidade no treinamento para trabalhos de programação dos robôs.

A validação de funcionalidade da programação gerada totalmente no ambiente computacional (virtual) permite visualizar oportunidades de aumento da inteligência do sistema utilizando no ambiente computacional diversas técnicas de I.A., como por exemplo aprendizado de máquinas a atualização automática da programação da planta.

#### **Referências Bibliográficas**

Kagermann, H., LUKAS, W., and WAHLSTER, W., Industrie 4.0: Mit dem Internet der Dinge auf dem Weg zur 4. industriellen Revolution. VDI, Nachrichten, April 2011.

Arjoni, D.H., et. al. Manufacture Equipment Retrofit to Allow Usage in the Industry 4.0, 2nd International Conference on Cybernetics, Robotics and Control, Chengdu – China, 2017.

Mitsubishi Electric, "RT ToolBox3 Pro MELFA-Works Function", Instruction Manual, 95f, Japão, Nov. 2017.

Trabasso, L.G., and Madani, F.S., A novel calibration procedure for the Robot-CAD interface applied to off-line programming, Proceedings of Mechatronics 2002, University of Twente, Enschede – Netherlands, June 2002.

Corke, P., Robotics, Vision and Control: Fundamental Algorithms In MATLAB®, 2° Ed., 724p, Springer, Berlin, 2017.